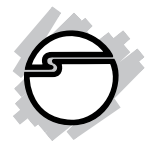

# **Dual Profile Hi-Speed USB 4-Port PCI Quick Installation Guide**

# **Introduction**

SIIG's *Dual Profile Hi-Speed USB 4-Port PCI* adapter is designed to adds 4 High-Speed USB 2.0 ports (three external and one internal) to connect up to four additional USB devices to your desktop computer.

#### **Features and Benefits**

- Compliant with USB specifications revision 2.0
- Conforms to PCI specifications revision 2.2
- Supports simultaneous operation of multiple high-speed USB 2.0 and USB 1.1 devices
- Supports high-speed (480 Mbps), full-speed (12 Mbps), and low-speed (1.5 Mbps) data transfer modes
- User friendly hot-swapping feature allows you to attach/remove USB devices without turning off your system

### **System Requirements**

**PC:**

- Pentium® or equivalent computer with an available PCI slot
- Windows® 8 (32-/64-bit) / 7 (32-/64-bit) / Vista (32-/64-bit) / XP SP1 or later (32-bit) / XP (64-bit) / Server 2003 & 2008 (32-/64-bit) / Server 2008 R2 / 2000 SP4

**Mac**® **:**

- Power Mac® G3 (blue & white) or later with an available PCI slot
- Mac OS<sup>®</sup>10.2.8 or later

#### **Package Contents**

- *Dual Profile Hi-Speed USB 4-Port PCI*
- Spare enhanced low profile bracket
- Quick installation guide

#### **Layout**

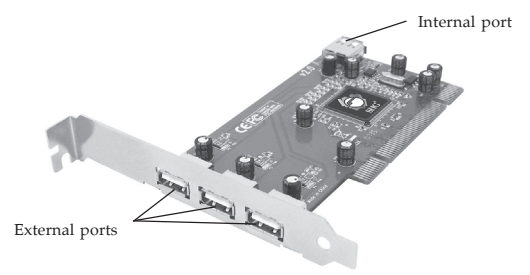

**Figure 1: Board Layout**

## **Hardware Installation**

**Note:** For Low Profile systems, replace the currently mounted bracket with the included Low Profile bracket.

General instructions for installing the card are provided below. Since the design of computer cases and motherboards vary, refer to your computer's reference manual for further information, if needed.

Static Electricity Discharge may permanently damage your system. Discharge any static electricity build up in your body by touching your computer's case for a few seconds. Avoid any contact with internal parts and handle card only by their external edges.

- 1. Turn OFF the power to your computer and any other connected peripheral devices.
- 2. Unplug the power cord and remove your computer's cover.
- 3. Remove the slot bracket from an available PCI slot.
- 4. Carefully align the card to the selected PCI slot, push the board down firmly, but gently, until it is well seated.
- 5. Replace the slot bracket holding screw to secure the card.
- 6. Replace the computer cover and reconnect the power cord.

# **Windows Driver Installation**

Windows 8, 7, Windows Vista, XP Service Pack 1 or later, Server 2003 & 2008, Server 2008 R2, and 2000 Service Pack 4 have built-in driver support for this controller. Just install the board and Windows will automatically detect and install the correct drivers for it. No additional driver is needed.

### **To Verify Windows Installation**

1. Check Device Manage to verify installation. *For Windows 8 / 7 / XP / Server 2003 / 2000*: Right click **Computer** or **My Computer**, click **Manage**, then click **Device Manager**.

*For Windows Vista*: Right click **Computer**, click **Manage**, click **Continue**, then click **Device Manager**. *For Windows Server 2008 / Server 2008 R2*: Right click **Computer**, click **Manage**, double click **Diagnostics**, then click **Device Manager**.

2. Double click **Universal Serial Bus controllers**, **NEC PCI to USB Open Host Controller** will be displayed two times and **Standard Enhanced PCI to USB Host Controller** will be displayed one time.

# **Mac OS Driver Installation**

Mac OS X has built-in driver support for this controller. Just install the board and Mac OS will automatically detect and install the correct drivers for it. No additional driver is necessary.

## **To Verify Mac OS X Installation**

Check **System Profiler** to verify successfull installation.

- 1. Click **Go**, then click **Utilities**.
- 2. Double click **System Profiler**.
- 3. UnderUSB, **USB High-Speed Bus** will be displayed one time and **USB Bus** will be displayed two times.

**Blank Page**

# **Technical Support and Warranty**

**QUESTIONS?** SIIG' s **Online Support** has answers! Simply visit our web site at *www.siig.com* and click **Support**. Our online support database is updated daily with new drivers and solutions. Answers to your questions could be just a few clicks away. You can also submit questions online and a technical support analyst will promptly respond.

SIIG offers a lifetime manufacturer warranty with this product. This warranty covers the original purchaser and guarantees the product to be free of any defects in materials or workmanship for the life of the product.

SIIG will, at our discretion, repair or replace (with an identical product or product having similar features and functionality) the product if defective in materials or workmanship. This warranty gives you specific legal rights, and you may also have other rights which vary from state to state. Please see our web site for more warranty details.

If you encounter any problems with this product, please follow the procedures below. A) If it is within the store's return policy period, please return the product to the store where you purchased from.

B) If your purchase has passed the store's return policy period, please follow the steps below to have the product repaired or replaced.

**Step 1:** Submit your RMA request.

Go to **www.siig.com**, click **Support**, then **REQUEST A PRODUCT REPLACEMENT** to submit a request to SIIG RMA or fax a request to 510-657-5962. Your RMA request will be processed, if the product is determined to be defective, an RMA number will be issued.

**Step 2:** After obtaining an RMA number, ship the product.

- Properly pack the product for shipping. All accessories that came with the original package must be included.
- Clearly write your RMA number on the top of the returned package. SIIG will refuse to accept any shipping package, and will not be responsible for a product returned without an RMA number posted on the outside of the shipping carton.
- You are responsible for the cost of shipping to SIIG. Ship the product to the following address:

```
SIIG, Inc.
6078 Stewart Avenue
Fremont, CA 94538-3152, USA
RMA #:
```
• SIIG will ship the repaired or replaced product via Ground in the U.S. and International Economy outside of the U.S. at no cost to the customer.

# **About SIIG, Inc.**

Founded in 1985, SIIG, Inc. is a leading manufacturer of IT connectivity solutions (including Serial ATA and Ultra ATA Controllers, FireWire, USB, and legacy I/O adapters) that bridge the connection between Desktop/ Notebook systems and external peripherals. SIIG continues to grow by adding A/V and Digital Signage connectivity solutions to our extensive portfolio. SIIG products offer comprehensive user manuals, many user-friendly features, and are backed by an extensive manufacturer warranty. High quality control standards are evident by the overall ease of installation and compatibility of our products, as well as one of the lowest defective return rates in the industry. SIIG products can be found in computer retail stores, mail order catalogs, through major distributors, system integrators, and VARs in the Americas and the UK, and through e-commerce sites.

#### **PRODUCT NAME**

Dual Profile Hi-Speed USB 4-Port PCI

FCC RULES: TESTED TO COMPLY WITH FCC PART 15, CLASS B OPERATING ENVIRONMENT: FOR HOME OR OFFICE USE

#### **FCC COMPLIANCE STATEMENT:**

This device complies with part 15 of the FCC Rules. Operation is subject to the following two conditions: (1) This device may not cause harmful interference, and (2) this device must accept any interference received, including interference that may cause undesired operation.

THE PARTY RESPONSIBLE FOR PRODUCT COMPLIANCE SIIG, Inc. 6078 Stewart Avenue Fremont, CA 94538-3152, USA Phone: 510-657-8688

Dual Profile Hi-Speed 4-Port PCI is a trademark of SIIG, Inc. SIIG and the SIIG logo are registered trademarks of SIIG, Inc. Microsoft and Windows are registered trademarks of Microsoft Corporation. All other names used in this publication are for identification only and may be trademarks of their respective owners.

March, 2013 Copyright © 2013 by SIIG, Inc. All rights reserved.